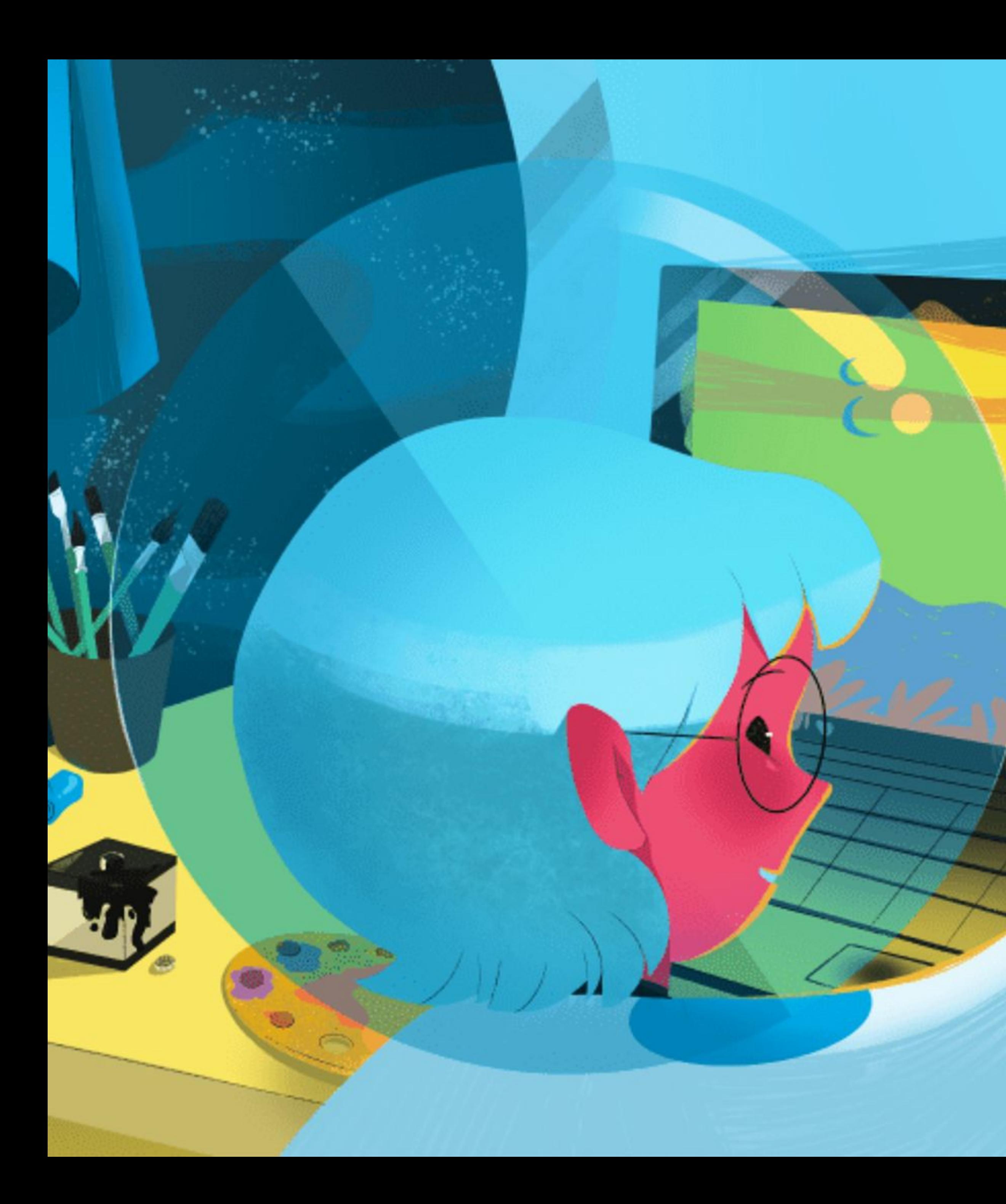

### *[Espaço.NAV 2.0](https://plataforma.naveavela.com.br/)*

*Um novo espaço digital onde as aulas maker acontecem.*

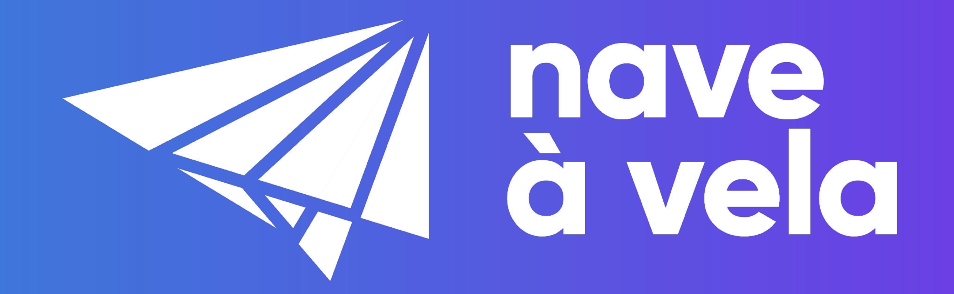

# *Espaço.NAV 2.0*

*Essa nova plataforma centraliza, em um só lugar, todos os conteúdos do Nave produzidos para o aluno. Assim, as atividades maker poderão ser feitas de forma presencial ou remota.*

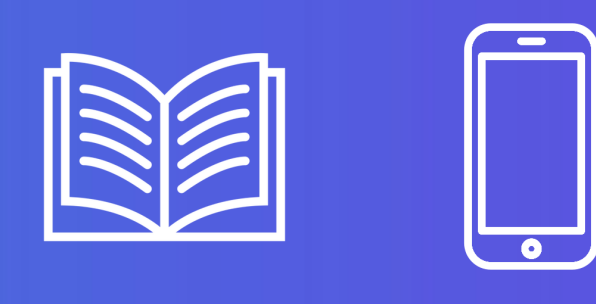

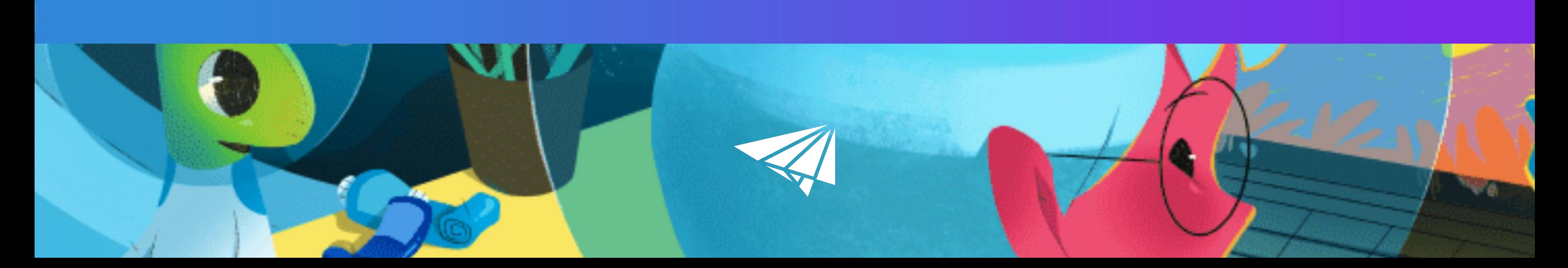

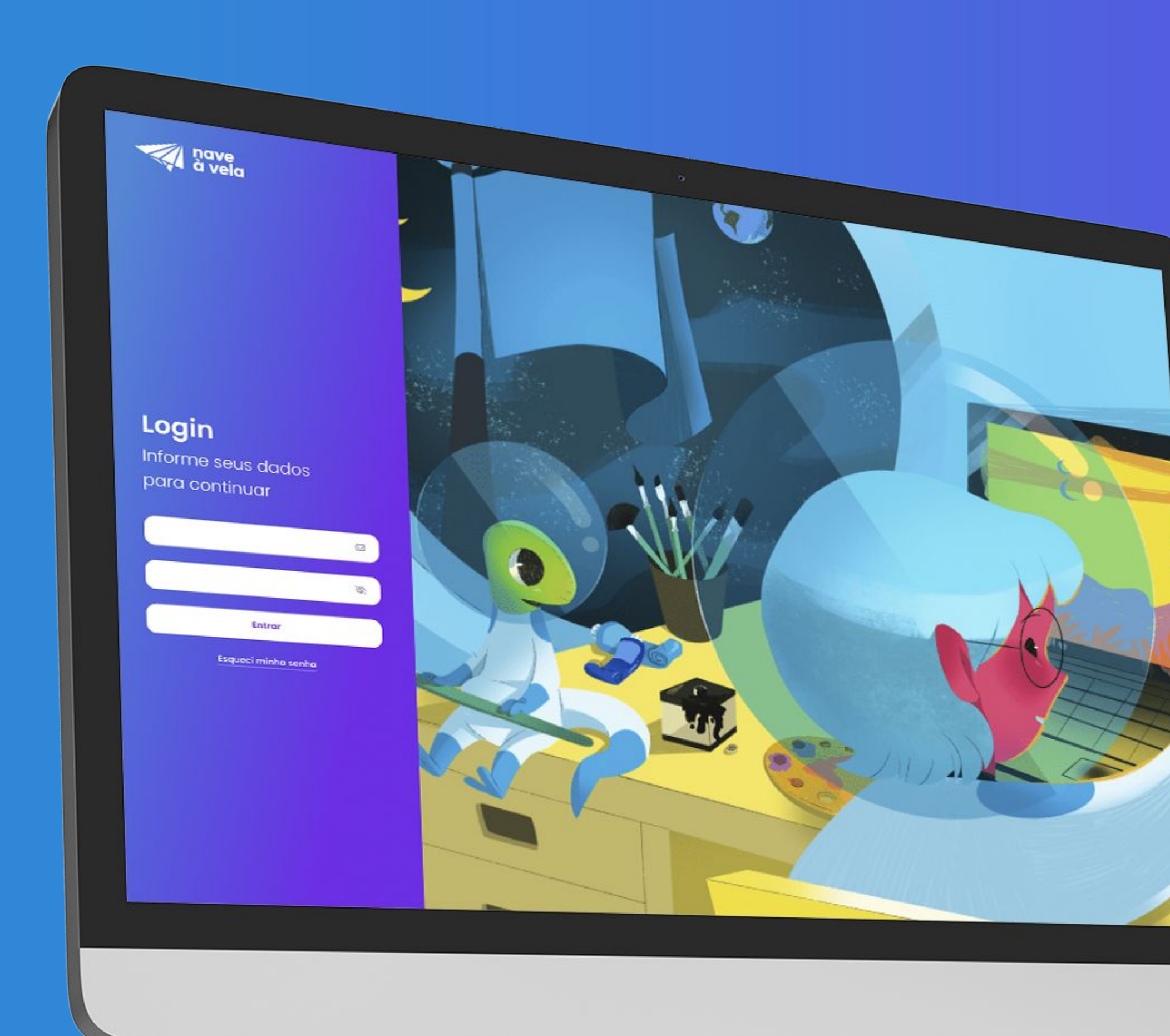

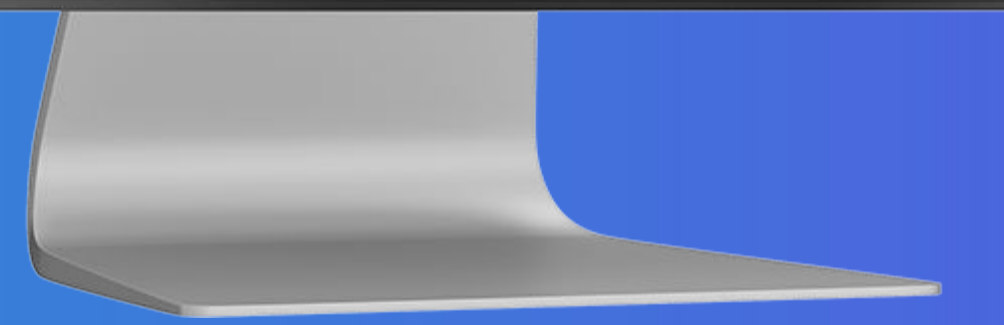

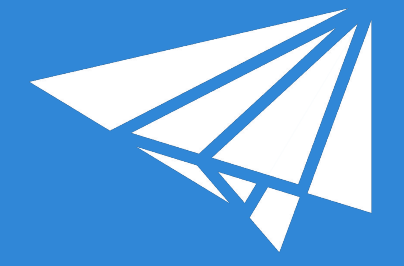

### *Benefícios do Espaço.NAV para o aluno*

*Acessar todos os conteúdos dos materiais e aulas maker em um só lugar;*

*Enviar o registro dos trabalhos realizados de onde estiver;* 

> *Avaliar as atividades e os conteúdos aplicados;*

*Compartilhar com o educador o que mais gostou ou quais dificuldades teve.* 

*Benefícios do Espaço.NAV para a família*

*Acompanhar a evolução do aluno em sua jornada de aprendizado maker e como ele está se saindo nas atividades;* 

*Facilitar as atividades maker que estão sendo feitas em casa;*

*Unir ainda mais as famílias e os alunos durante a jornada maker.*

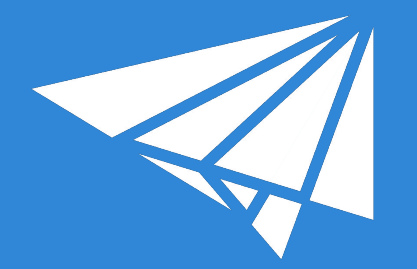

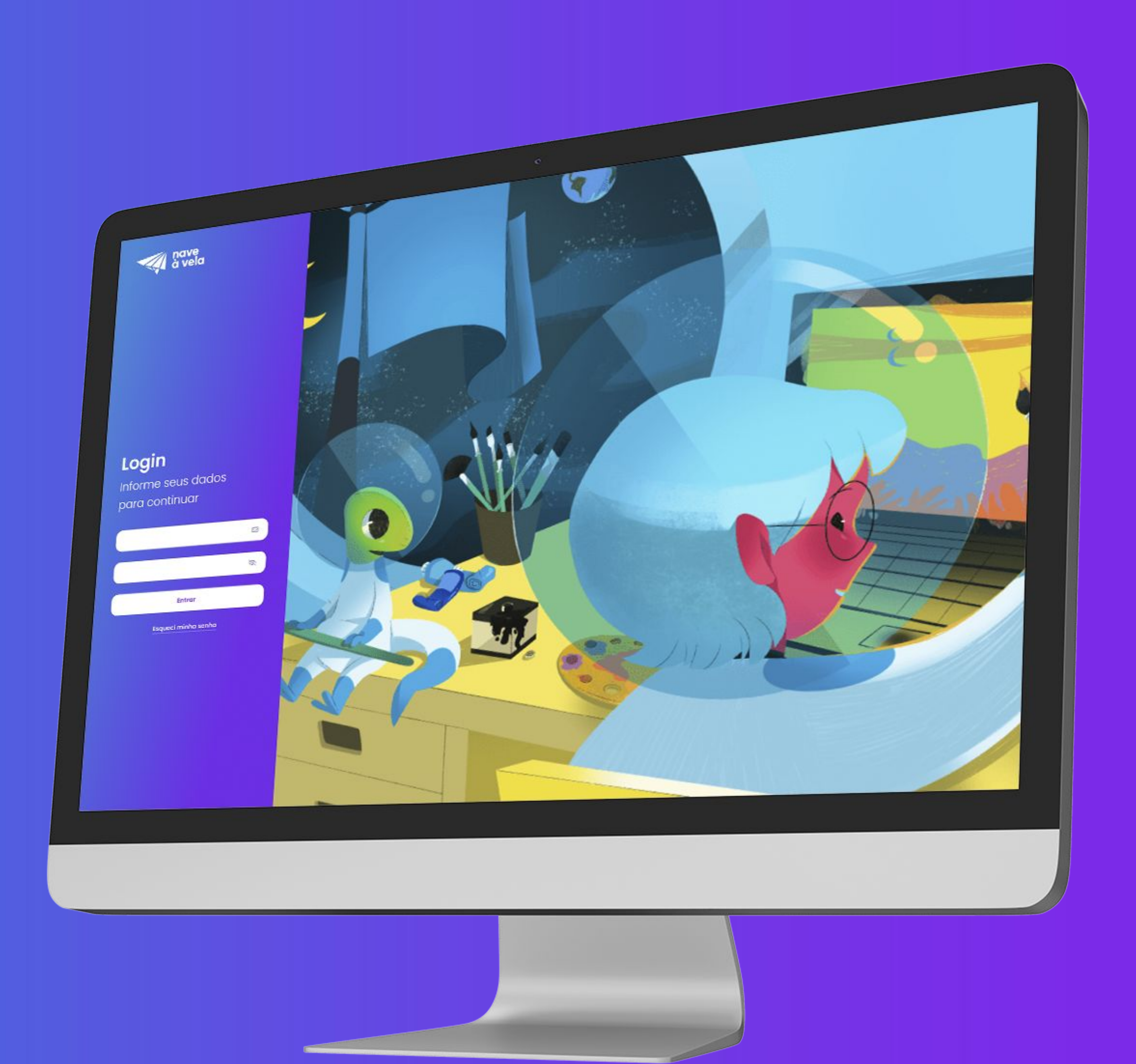

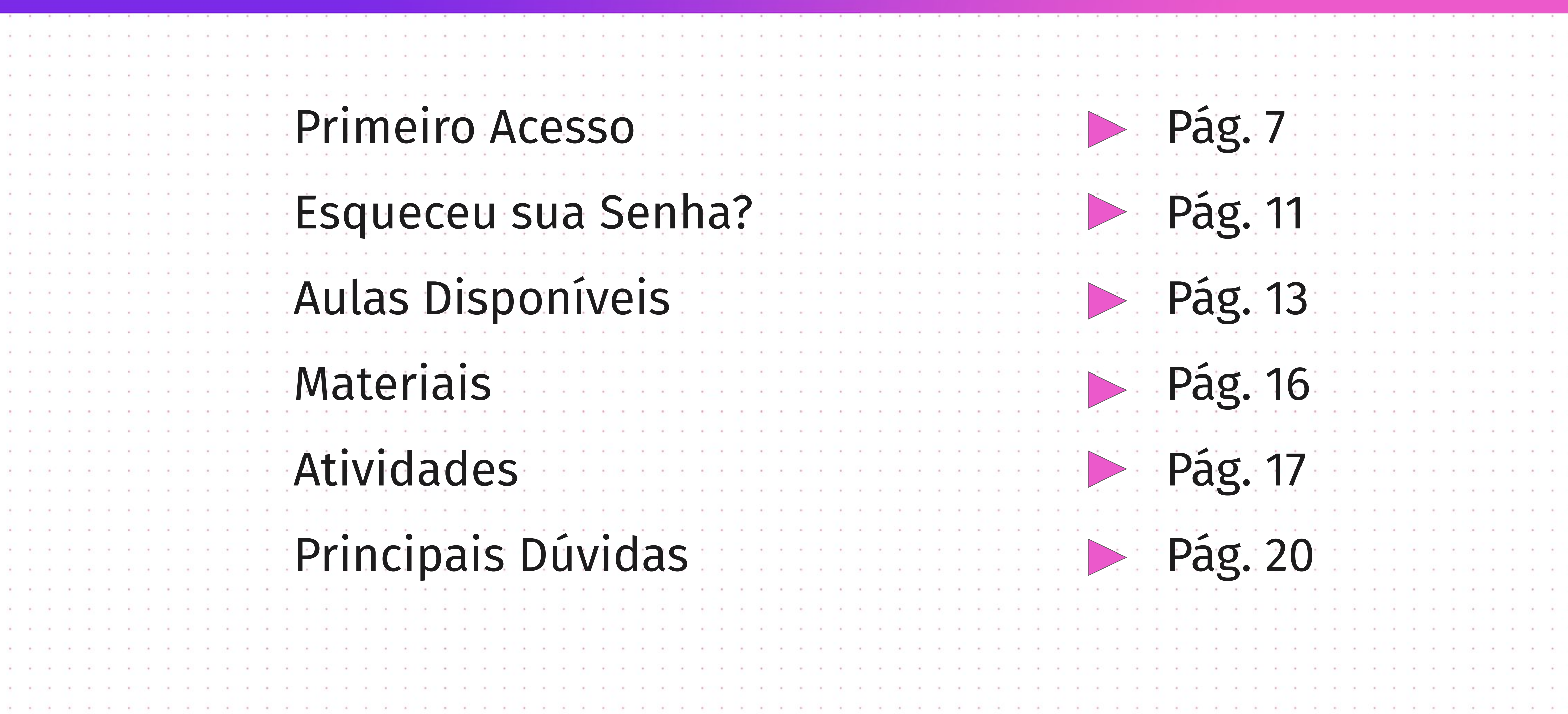

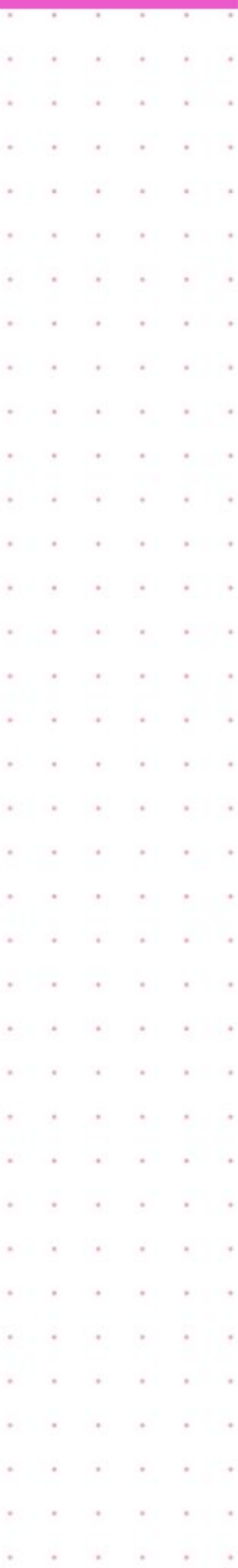

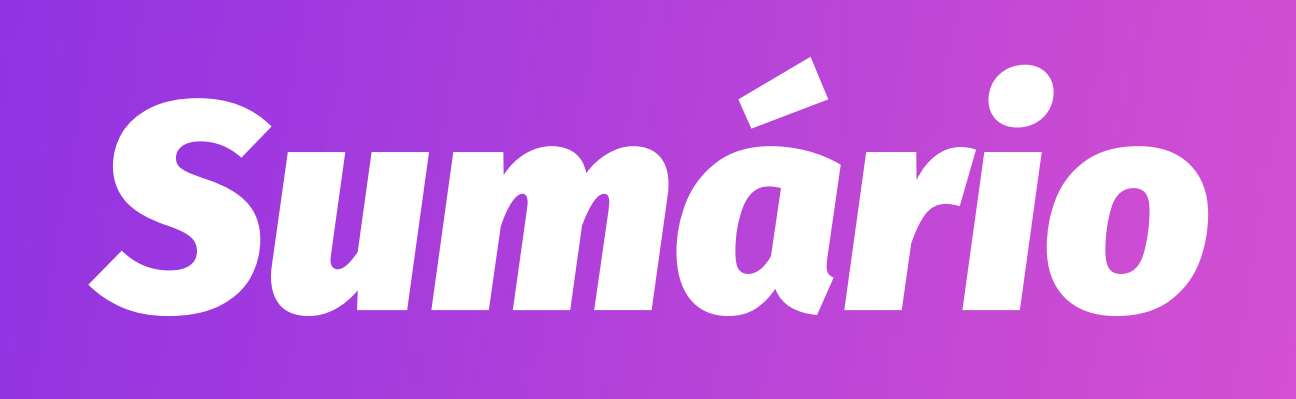

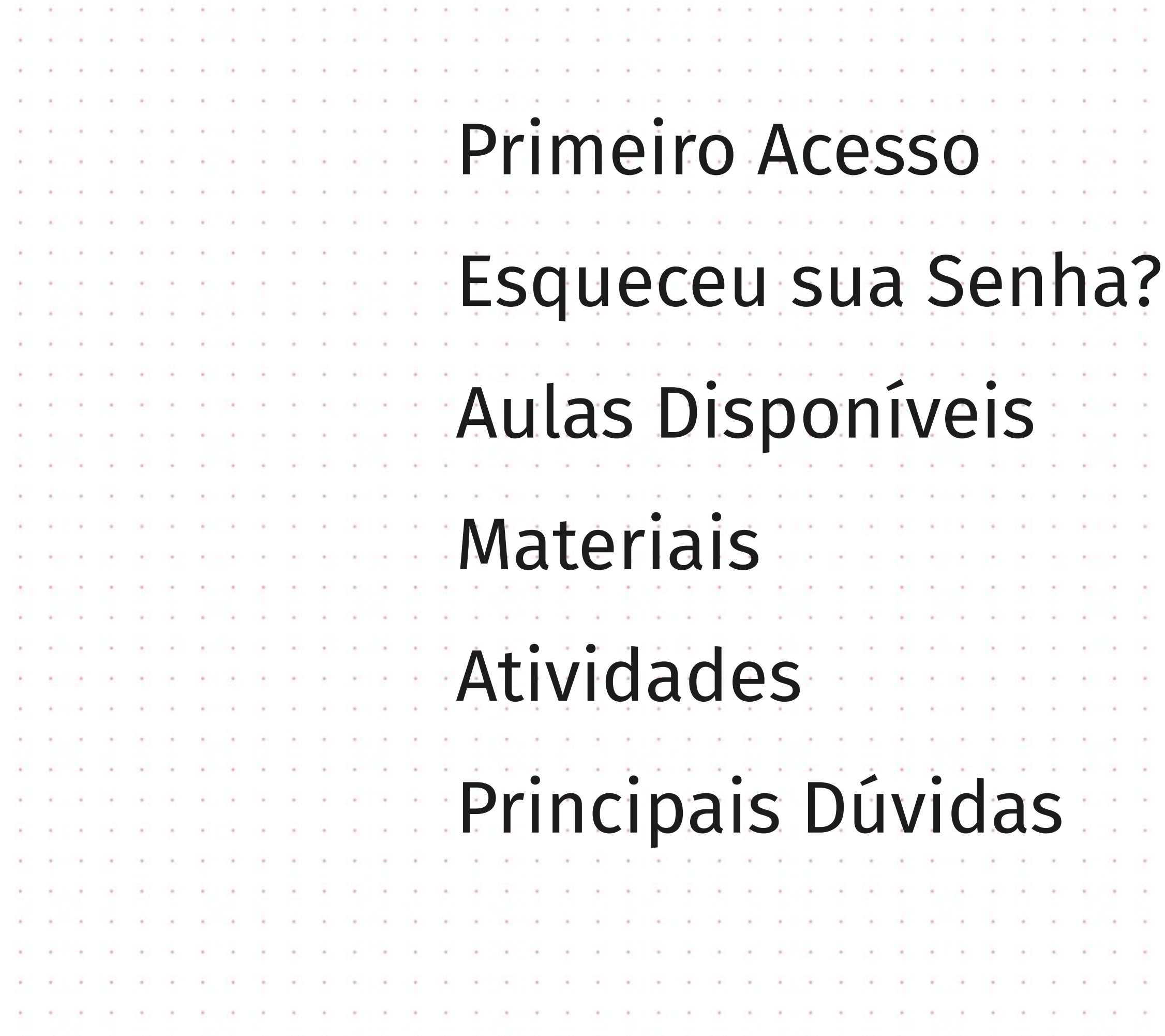

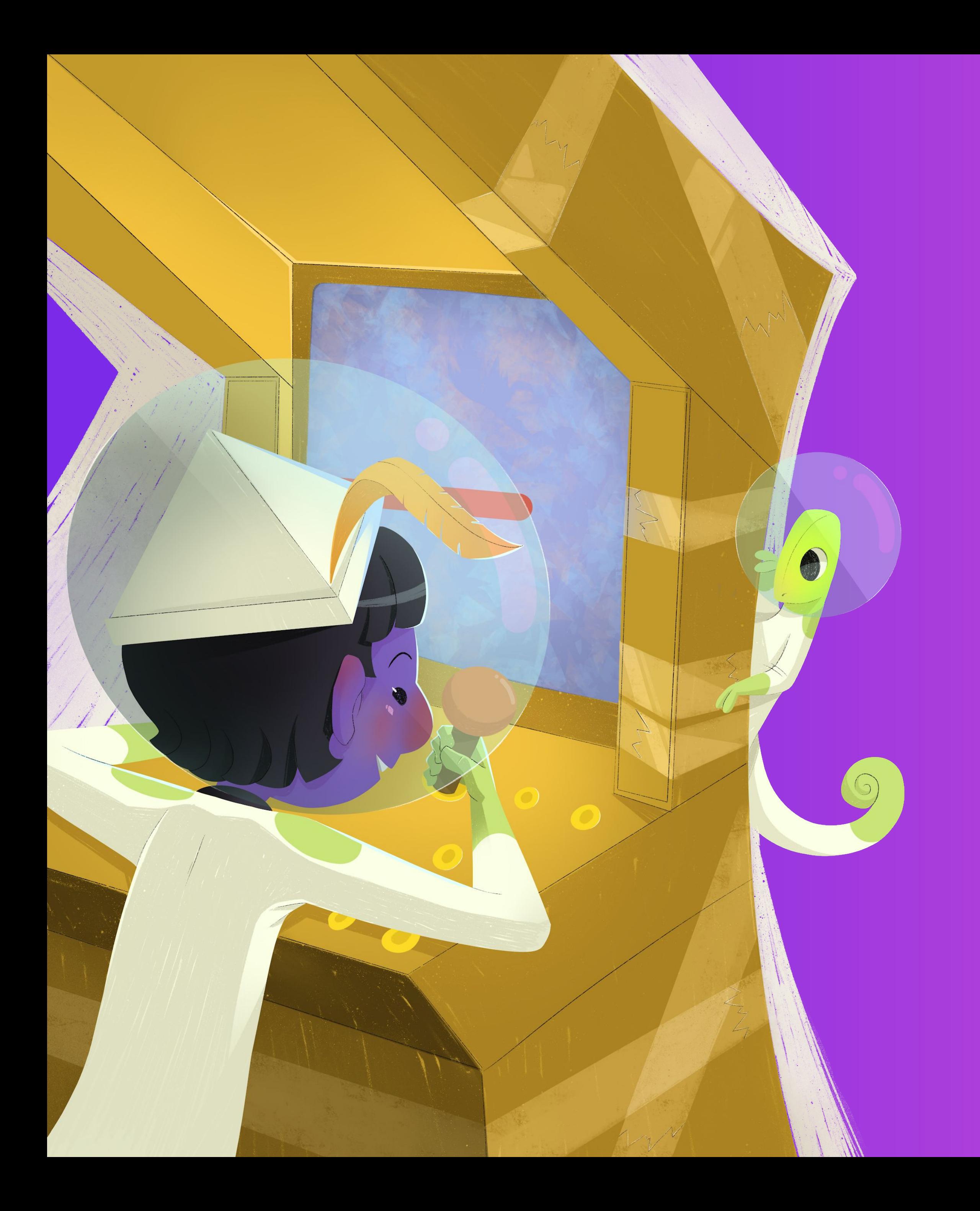

### *Jornada inicial*

![](_page_5_Picture_2.jpeg)

![](_page_6_Picture_0.jpeg)

![](_page_6_Picture_21.jpeg)

![](_page_6_Picture_22.jpeg)

![](_page_6_Picture_23.jpeg)

![](_page_7_Picture_67.jpeg)

THE RESIDENCE OF SHELL AS SAFETY AND RESIDENCE OF SAFETY AND RELEASED AT A SAFETY AND RELEASED AT LCCC.

![](_page_7_Picture_68.jpeg)

![](_page_7_Picture_0.jpeg)

![](_page_7_Picture_1.jpeg)

![](_page_8_Picture_0.jpeg)

![](_page_8_Picture_1.jpeg)

![](_page_8_Picture_39.jpeg)

![](_page_8_Picture_40.jpeg)

![](_page_9_Picture_0.jpeg)

![](_page_9_Picture_39.jpeg)

![](_page_9_Picture_40.jpeg)

![](_page_9_Picture_41.jpeg)

![](_page_10_Picture_0.jpeg)

### *Esqueceu sua senha?*

Se você esquecer qual é a sua senha, não se preocupe. Basta, na tela de login, inserir o seu e-mail e clicar na opção *"Redefinir senha".* Você receberá um e-mail que irá direcioná-lo para a tela de redefinição para que faça uma nova senha.30 BOTH DR. RECORD DR. DR. DR. RECORD DR. DR. DR. RECORD DR. DR. RECORD DR. DR. RECORD DR. RECORD DR. DR. RECORD DR. DR. DR. THE RESIDENT ORDER TRESPACE OF DRESPECTIVE ORDER TRESPACE OF THE RECORD OF DRESPECTIVE DRESPECTIVE ORDER TRESPACE. 

![](_page_10_Picture_4.jpeg)

### Olá, Aline

### Defina sua nova senha!

Esqueceu sua senha? Sem problemas! Vamos criar uma nova para seu login utilizando o email: aline.ruiz@naveavela.com.br

### Senha

![](_page_10_Picture_9.jpeg)

![](_page_10_Picture_63.jpeg)

### *Esse é o Painel do Aluno*

*É aqui onde as aulas maker acontecem!*

*Agora iremos conhecer as funções disponíveis na plataforma.*

![](_page_11_Picture_3.jpeg)

![](_page_11_Picture_4.jpeg)

![](_page_11_Picture_47.jpeg)

 $\sim$ 

![](_page_11_Picture_6.jpeg)

Próximas aulas

### *Aulas*

![](_page_12_Picture_124.jpeg)

 $\begin{array}{ccc} \bullet & \bullet & \bullet \end{array}$ 

 $\cdots$ 

State State

![](_page_12_Figure_2.jpeg)

![](_page_12_Picture_125.jpeg)

![](_page_12_Picture_4.jpeg)

![](_page_13_Picture_98.jpeg)

![](_page_13_Picture_2.jpeg)

![](_page_13_Picture_99.jpeg)

![](_page_13_Picture_4.jpeg)

![](_page_13_Picture_100.jpeg)

![](_page_13_Figure_6.jpeg)

### *Aulas*

![](_page_14_Picture_96.jpeg)

![](_page_14_Picture_2.jpeg)

![](_page_14_Picture_97.jpeg)

![](_page_14_Picture_4.jpeg)

![](_page_14_Picture_0.jpeg)

![](_page_15_Picture_116.jpeg)

*Na aba "Materiais" você irá encontrar a lista do que será necessário para desenvolver a atividade, e também poderá fazer o download dos "materiais de apoio" de ambas atividades.*

*Os materiais de apoio aparecem em algumas aulas e servem para auxiliar na atividade. Eles podem ser, por exemplo: moldes de papelão, códigos de programação, desenhos para decalque etc.*

![](_page_15_Picture_117.jpeg)

![](_page_15_Picture_118.jpeg)

Missão Maker

**EX AULAS** 

**SER TURMAS** 

 $\bigcirc$ 

Name Aluno(a)

![](_page_15_Picture_6.jpeg)

![](_page_15_Picture_10.jpeg)

![](_page_15_Picture_12.jpeg)

### *Materiais*

### *Atividades*

*Na aba Atividade Digital é onde se encontra o conteúdo da sua atividade digital. Ela sempre será composta por vídeos de instrução para te auxiliar no desenvolvimento da atividade. É nessa página que você também fará o envio da foto da sua atividade para a escola e também poderá avaliar o que achou da aula.* REPORTED THE RESIDENT ORDER DRIVE ON THE DRIVE OF REPORTED ORDER TO CHARLINE ORDER THE REPORT OF THE REPORT OF THE REPORT OF THE REPORT OF THE REPORT OF THE REPORT OF THE REPORT OF THE REPORT OF THE REPORT OF THE REPORT OF 

![](_page_16_Picture_2.jpeg)

e inovador

![](_page_16_Picture_5.jpeg)

![](_page_16_Picture_6.jpeg)

the contract the contract of the contract of the contract of the contract of . . . . . . . . . . . . . . . . 

![](_page_16_Picture_8.jpeg)

*Para enviar a sua atividade finalizada, vá na seção Missão Cumprida na aba Atividade Digital, selecione um arquivo do seu computador, verifique se é aquela foto que deseja mandar mesmo, responda às perguntas sobre o que achou da aula e depois clique em Enviar. Caso tenha enviado a foto errada, é só voltar na atividade digital, e enviar novamente. Vale lembrar que a plataforma só aceita upload de fotos.* 

![](_page_17_Picture_51.jpeg)

![](_page_17_Picture_3.jpeg)

![](_page_17_Picture_4.jpeg)

![](_page_17_Picture_6.jpeg)

## *Atividades*

## *Atividades*

 $\cdots$ 

 $\cdots$ 

 $\cdots$ 

2012/03/07

 $\cdots$ 

![](_page_18_Picture_153.jpeg)

![](_page_18_Picture_154.jpeg)

![](_page_18_Picture_3.jpeg)

![](_page_18_Picture_4.jpeg)

![](_page_18_Picture_155.jpeg)

![](_page_18_Picture_6.jpeg)

![](_page_19_Picture_42.jpeg)

![](_page_19_Picture_2.jpeg)

# *Principais Dúvidas*

As famílias recebem algum comunicado sobre *administrador realiza os cadastro dos alunos? Mesmo se o cadastro é realizado no e-mail do aluno, a família recebe algo?* Sim, ambos recebem email sobre primeiro ace **O email do aluno não pode ser o mesmo emai** qual seria a melhor opção? Caso a escola ou d aluno, ele pode incluir a inscrição (+aluno) po daquele cadastrado para o responsável. Alunos da coleção Engenhocas precisam de e-Para a coleção do Engenhocas, os alunos não pelo e-mail do responsável.

![](_page_20_Picture_48.jpeg)

![](_page_20_Picture_49.jpeg)

# *Principais Dúvidas*

![](_page_21_Picture_0.jpeg)

*Por uma educação mais significativa!*

![](_page_21_Picture_2.jpeg)

**Fazer, Inovar e Reinventar** 

www.naveavela.com.br contato@naveavela.com H @ @naveavela.educ

![](_page_21_Picture_5.jpeg)